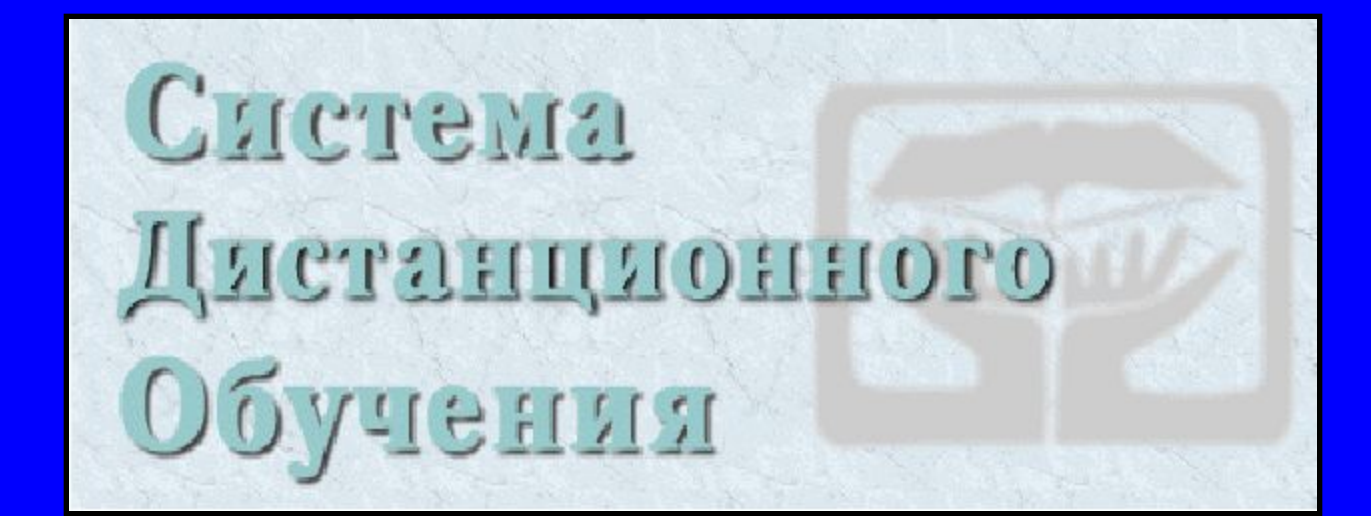

# СТ-КУРС

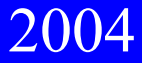

# Что дает нам СТ-КУРС?

- Низкие затраты
- Высокий уровень преподавания  $\bigcirc$
- Гибкость графика обучения  $\overline{()}$
- Широкий охват аудитории  $\big($

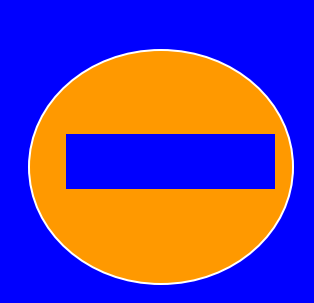

Нет голосовой связи со студентами и возможности читать лекции в on-line режиме.

Для этого используется система открытых лекций **Mentor** 

# Основные объекты СТ-КУРСА

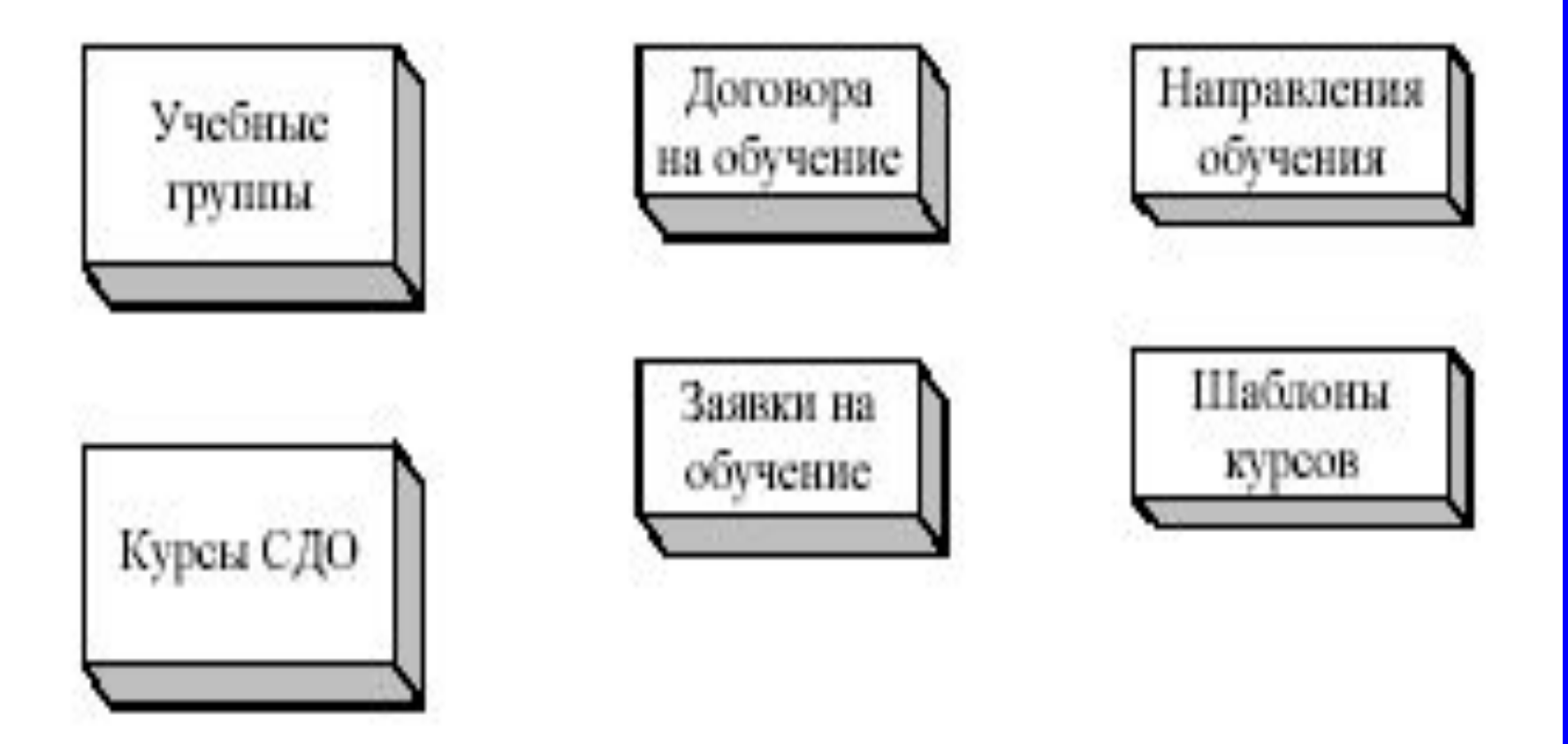

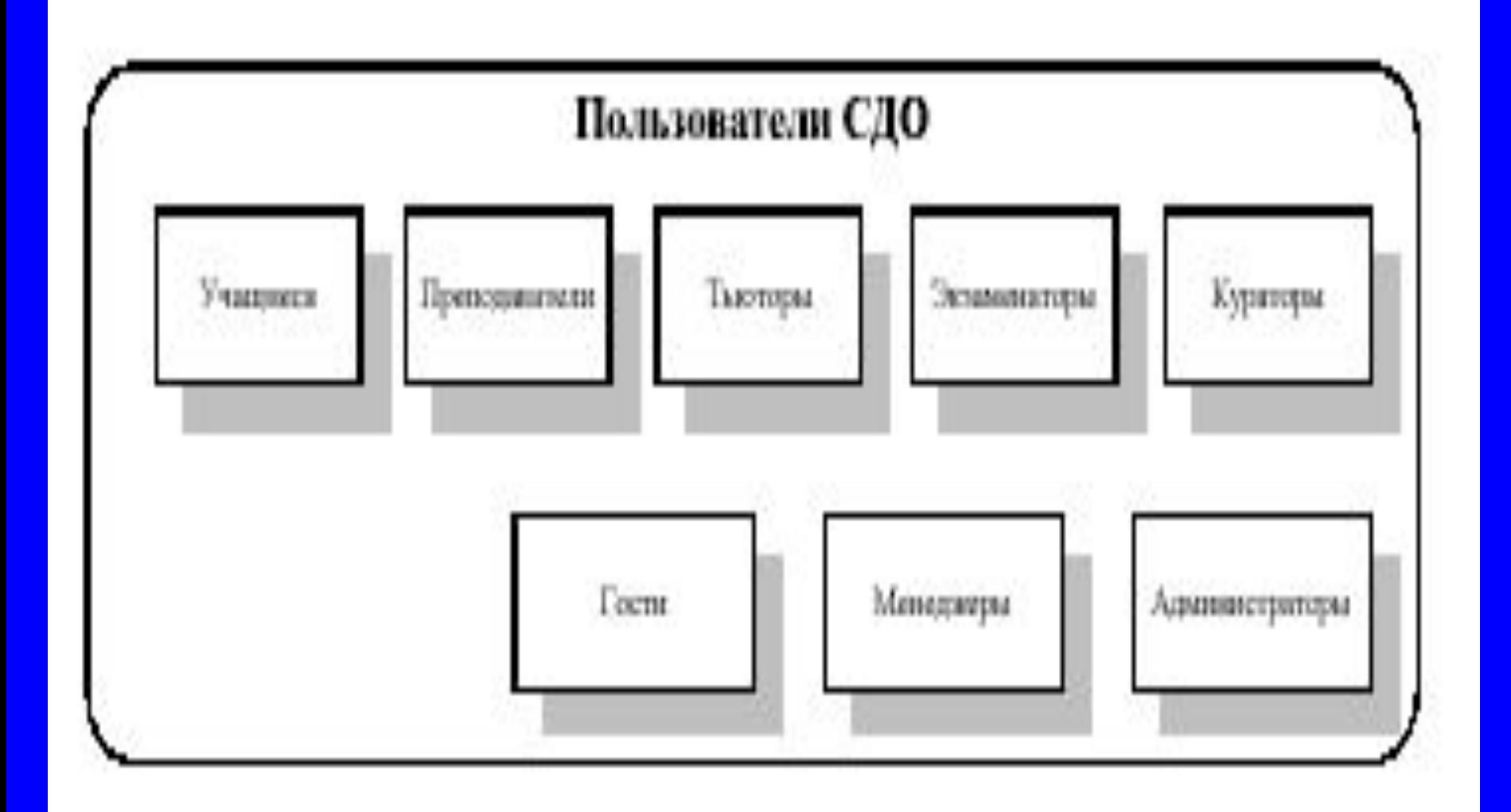

# Основные объекты СТ-КУРСА

- ∙ **Учебные группы.** объединения некоторого количества учащихся и тех курсов СДО, которые эти учащиеся изучают. К каждой группе прикрепляется человек, курирующий все организационнометодические вопросы, связанные с группой, — *куратор группы*.
- ∙ **Курсы СДО (шаблоны курса).** Собственно учебные курсы, которые могут изучать пользователи СДО. *Шаблон курса* — прототип курса, на основе которого создается полноценный учебный курс.
- ∙ **Договора на обучение.** Электронные аналоги бумажных договоров.
- ∙ **Заявки на обучение.** Заявки на обучение направляются посетителями СДО, желающими пройти обучение на предоставляемых ею курсах, посредством Интернет.
- ∙ **Направления обучения.**

# Группы пользователей

- **Администратор СДО**. Создание и удаление курсов, архивация данных, конфигурирование системы. Создание новых пользователей.
- **Администратор СДО не занимается вопросами конфигурирования курса и его содержанием!!!**
- **Менеджер СДО**. взаимодействие с организацией-клиентом.
- **• Учащиеся.**
- **• Куратор учебной группы.** Отвечает за функционирование учебной группы, куратором которой он является, и наделенный правами тьютора курса. К нему могут обращаться учащиеся группы по всем организационным вопросам.

# Группы пользователей

- **• Преподаватель курса (разработчик курса, дизайнер курса)**. Разработка материалов курса и ведение процесса обучения. Преподаватель может: создавать зачеты, изменять оценки, наблюдать за успеваемостью учащегося, менять учетные записи учащихся и т.д. Вести обучение на одном и том же курсе могут несколько преподавателей.
- **• Экзаменатор курса.** Проверка результатов прохождения тестов учащимися данной учебной группы и корректировка оценок за тесты, автоматически выставляемых системой.
- **• Тьюторы курса**. помощники преподавателей. консультирование учащихся, взаимодействие при помощи средств коммуникации (переговоры, доска объявлений, почта).

### Вход в систему

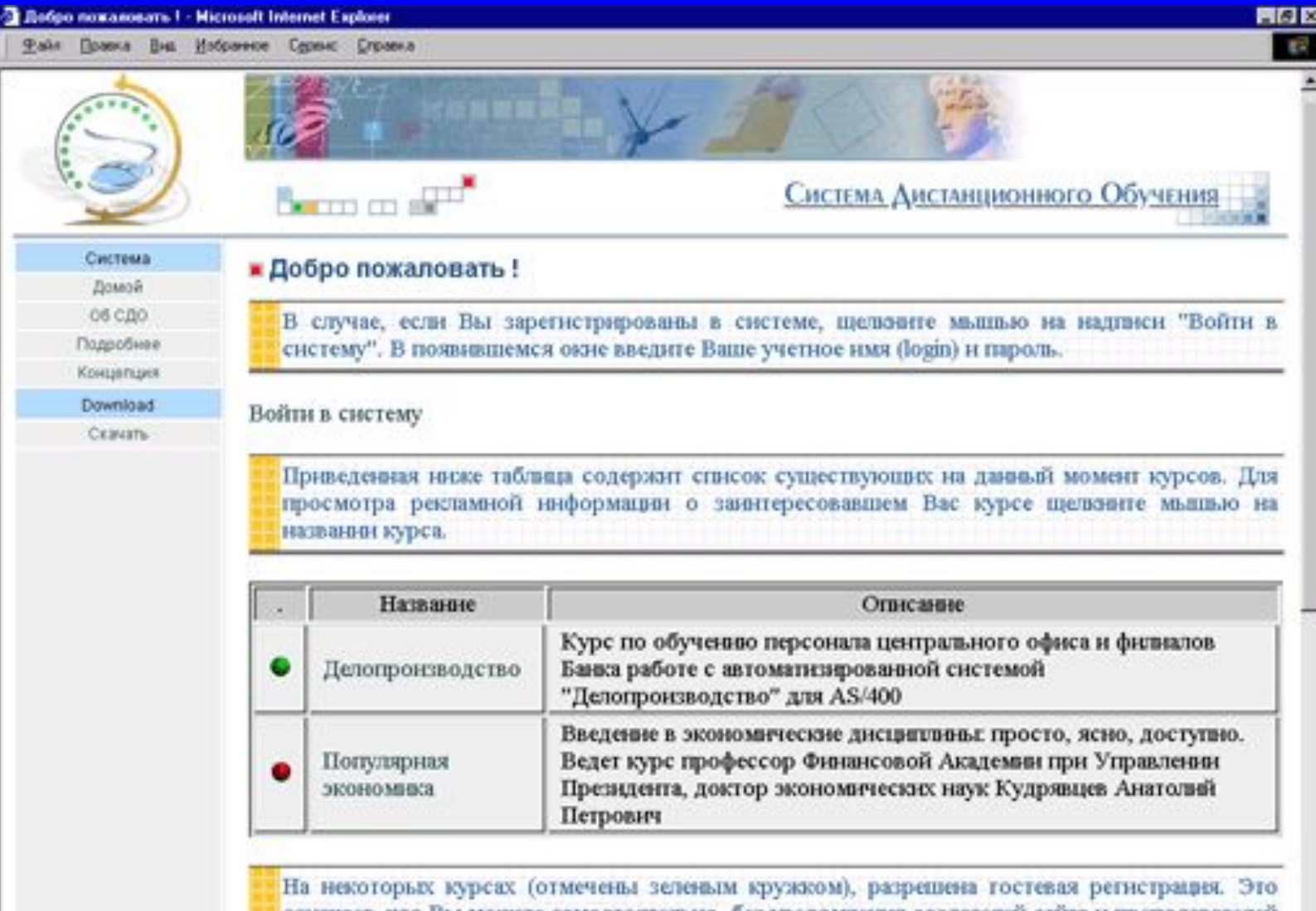

означает, что Вы можете самостоятельно, без уведомления создателей сайта и преподавателей соответствующих курсов, зарегистрироваться и пройти обучение на любом таком курсе. Для регистрации в системе в качестве гостя щеловите мышью на надписи "Гостевая регистрация".

# *Панель инструментов СДО*

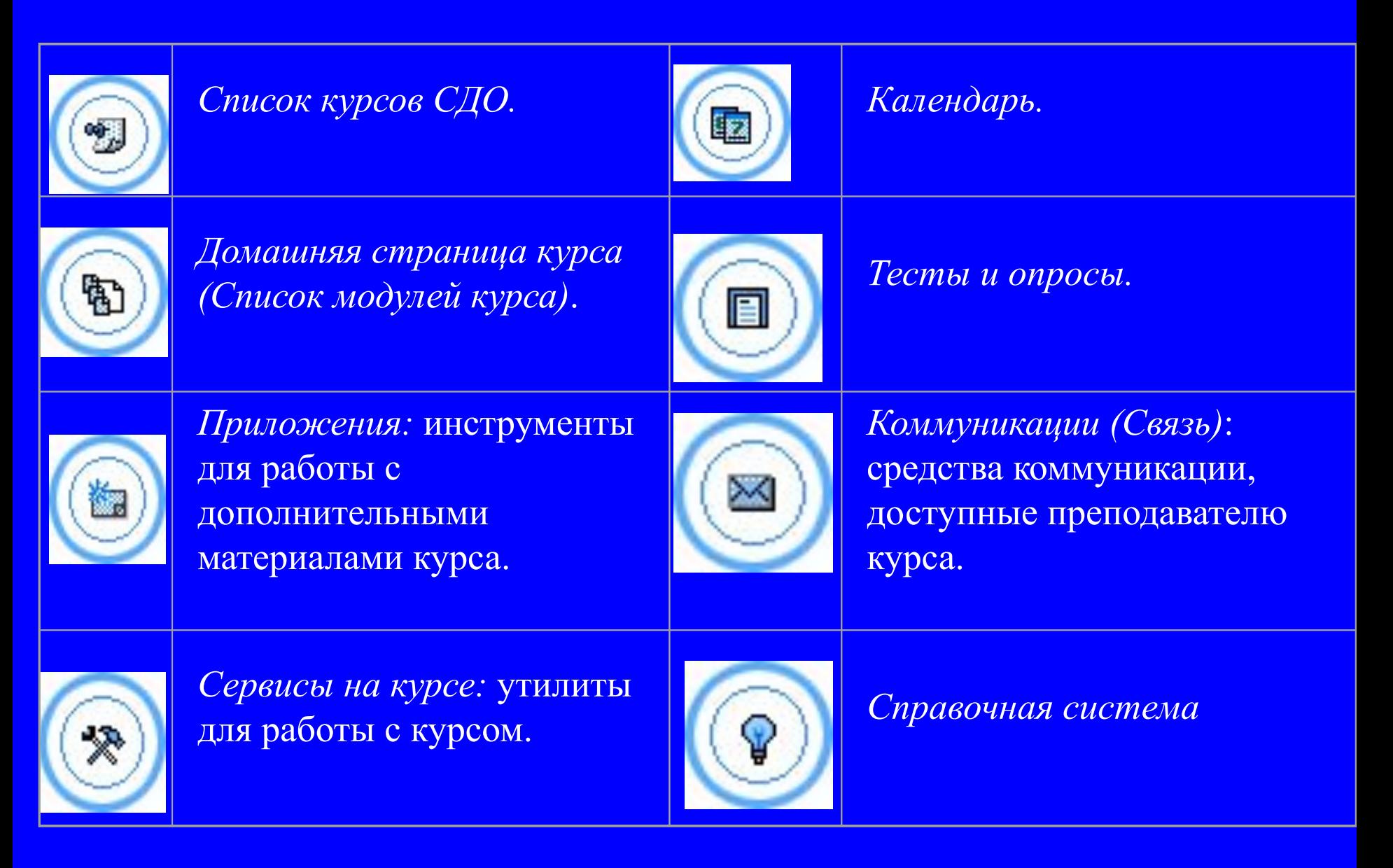

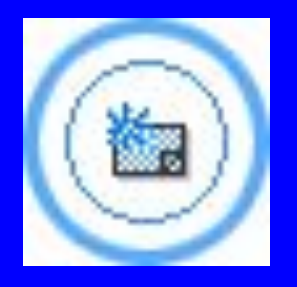

### Страница *"Приложения"*  Инструменты страницы *"Приложения"* :

*Словарь*: хранение и просмотр определений терминов и ключевых понятий, используемых в изучаемом курсе.

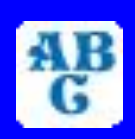

*Библиографические ссылки*: хранение ссылок на источники дополнительной информации [книги, статьи, адреса ресурсов Интернете], относящиеся к изучаемому курсу.

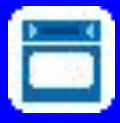

*Алфавитный Указатель*: хранение списка страниц, на которых употребляются термины и ключевые понятия, используемые в курсе.

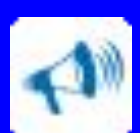

*Видеоклипы*: хранение списка тематических подборок, содержащих видеоклипы, относящиеся к изучаемому курсу.

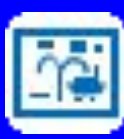

*Аудиоклипы*: хранение списка тематических подборок, содержащих аудиофайлы, относящиеся к изучаемому курсу.

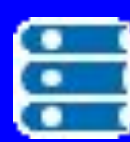

*Иллюстрации*: хранение списка тематических подборок, содержащих графические изображения, относящиеся к изучаемому курсу.

# *Страница "Сервисы на курсе"*

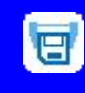

**BBB** 

 $\mathbb{R}$ 

*Параметры пользователя СДО* Закладки: создание закладок к страницам. Быстрый поиск интересующей страницы по названию закладки в списке закладок и переход к этой странице.

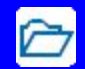

*Менеджер файлов*: управление файлами курса. Перенос файлов с локальной машины на сервер СДО и обратно.

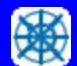

*Наблюдение за активностью учащихся*

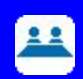

*Модуль управления учащимися*: создание, сбор, редактирование и хранение информации об учащихся. Визуализация данных.

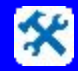

*Рекламная страница курса*

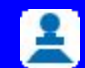

*Дипломы и сертификаты*: управление процессом выдачи дипломов и сертификатов.

 $\boldsymbol{\beta}$ 

*Поиск по учебному материалу*: поиск слов и фраз, содержащихся в материалах, сообщениях дискуссионных форумов или в переговорах (чатах).

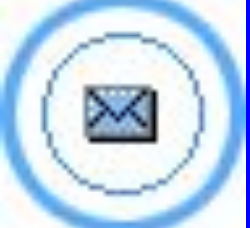

*Страница "Связь"* 

*Переговоры*: средство обмена короткими текстовыми сообщениями между участниками курса в режиме реального времени [аналог Интернет-"*чатов*"].

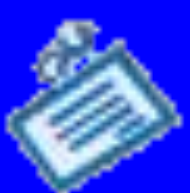

*Доска объявлений*: заочные дискуссии между участниками курса. Предусматривает обмен сообщениями, относящимися к теме соответствующего дискуссионного форума.

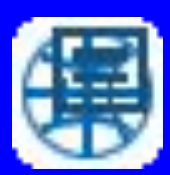

*Глобальная доска объявлений*: заочные дискуссии между всеми участниками СДО. Обмен сообщениями, представляющими интерес для всех участников СДО.

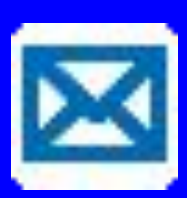

*Почта*: средство, аналогичное e-mail, для обмена конфиденциальными сообщениями (письмами). Предназначается для работы исключительно **внутри** СДО.

#### Схема основных процессов, происходящих на курсе

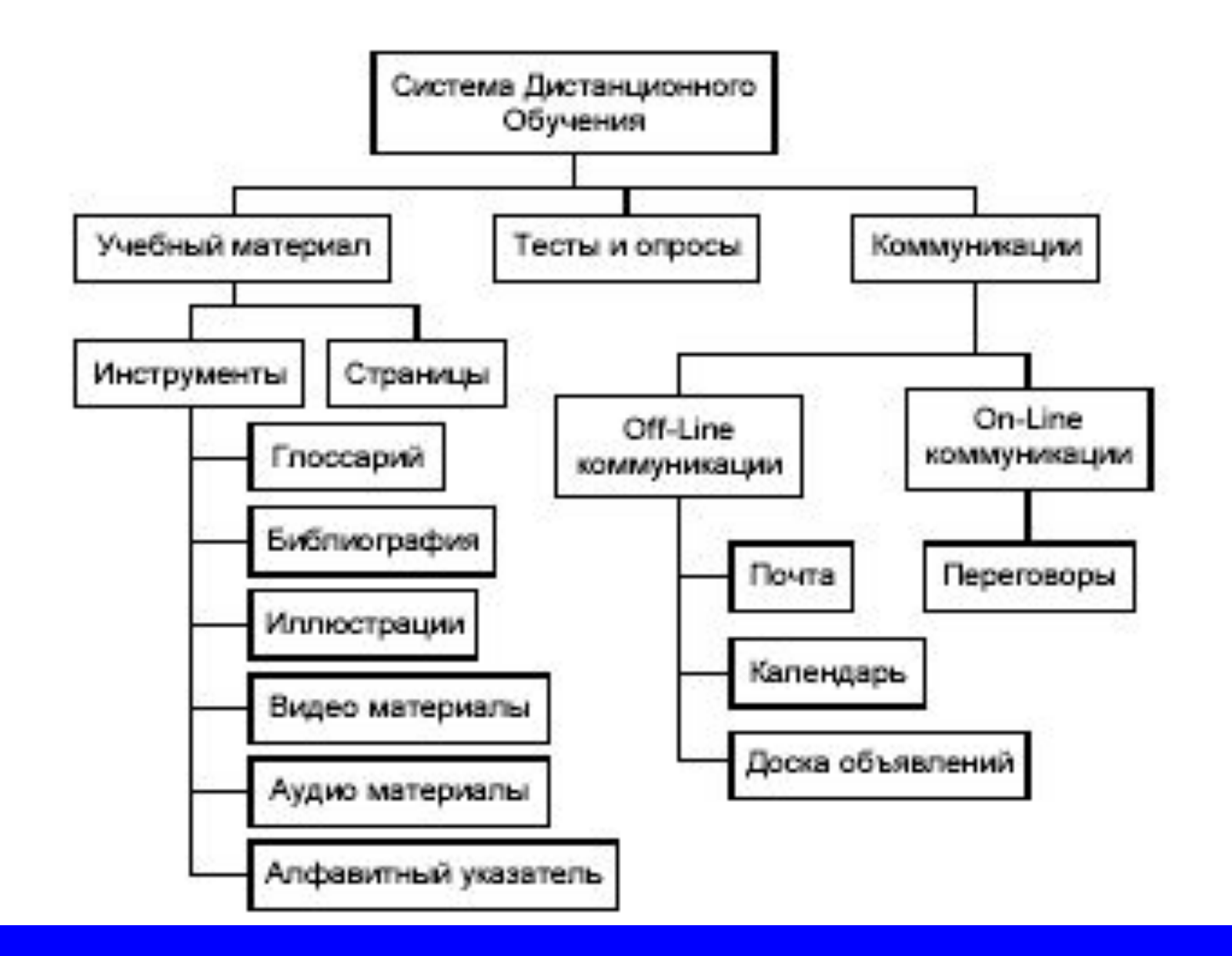

## Материалы курса

Каждый курс, представленный в СДО, состоит из набора *модулей*. Модуль представляет собой иерархически структурированный список страниц.

Каждая страница представляет собой отдельный html-файл и может содержать гиперссылки на аудио-, видео- и графические фрагменты. Содержанием страницы является параграф или глава учебного материала курса.

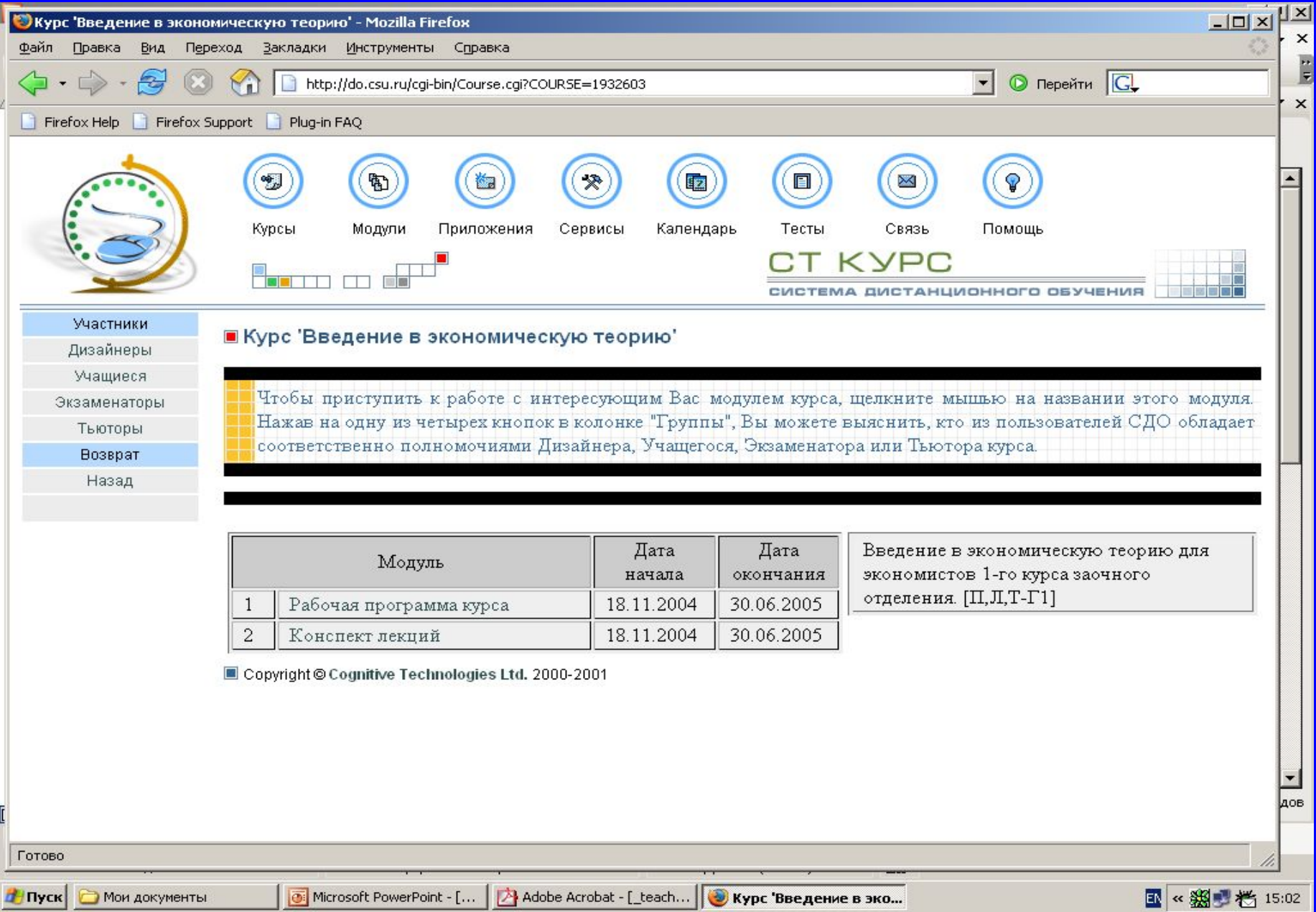

### Дополнительные материалы курса

 Другие объекты, относящиеся к учебному материалу курса (употребляемые термины, упоминающиеся литературные и информационные источники), — доступны через ссылки со страницы курса либо при помощи страницы *Приложения* панели инструментов СДО. Инструмент *Тесты и опросы,* и *Календарь* располагаются в панели инструментов СДО.

Подготовка учебного материала курса на локальной машине преподавателя

#### Обобщенная последовательность действий

- 1. Разработка собственно содержания курса с учетом принятых методических и дидактических решений.
- 2. Создание текстовых материалов курса. ( Microsoft Word 97 и Microsoft Word 2000).
- 3. Сохранение материалов курса в архив с помощью специального макроса для WORD.
- 4. Получившийся таким образом архив закачивается на сервер при помощи *Макроса переноса модуля курса на сервер*

### Создание текстовых материалов курса Стандарт УМК

- При подготовке текста следует учесть несколько рекомендаций:
- **• Страницы готовятся только с использованием стилей**. Исключение составляют такие параметры, как жирность, курсив.
- Каждая страница должна содержать минимальное количество стилей. Рекомендуется использовать стили **Обычный**, **Заголовок1**, **Заголовок2**, **Заголовок3**.

**Все графические файлы должны быть** *внедрены* **в .docфайл** и храниться в нем, а не быть *связанными* с ним, иначе при переносе на другую машину графические изображения могут быть потеряны.

**Все формулы должны быть написаны в редакторе формул.**

### Создание текстовых материалов курса Стандарт УМК Основные стили

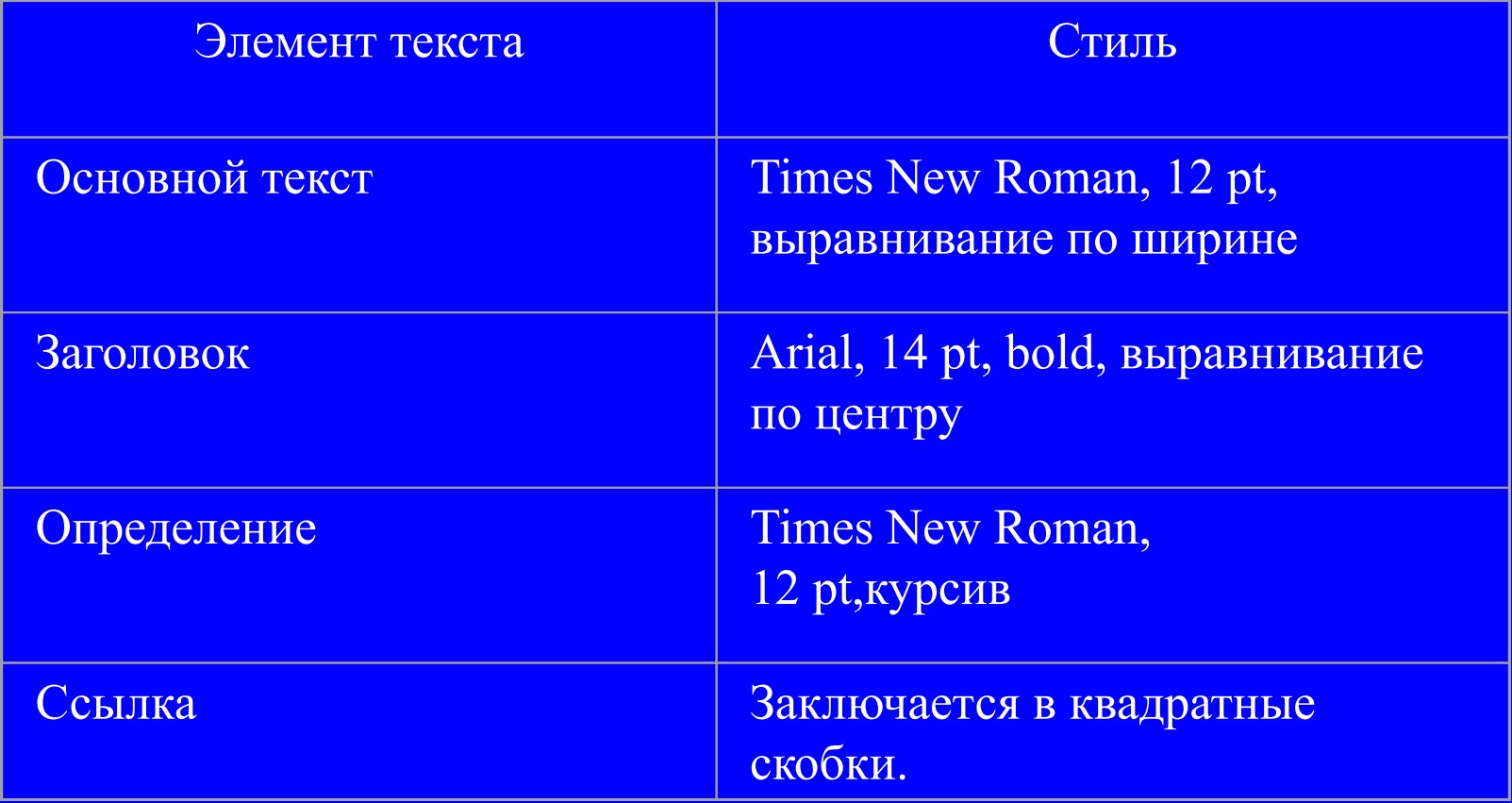

Создание текстовых материалов курса Вставка графических иллюстраций

Способы помещения иллюстраций:

1. из буфера обмена

2. из файла (внедрение файла)

# Внедрение файлов

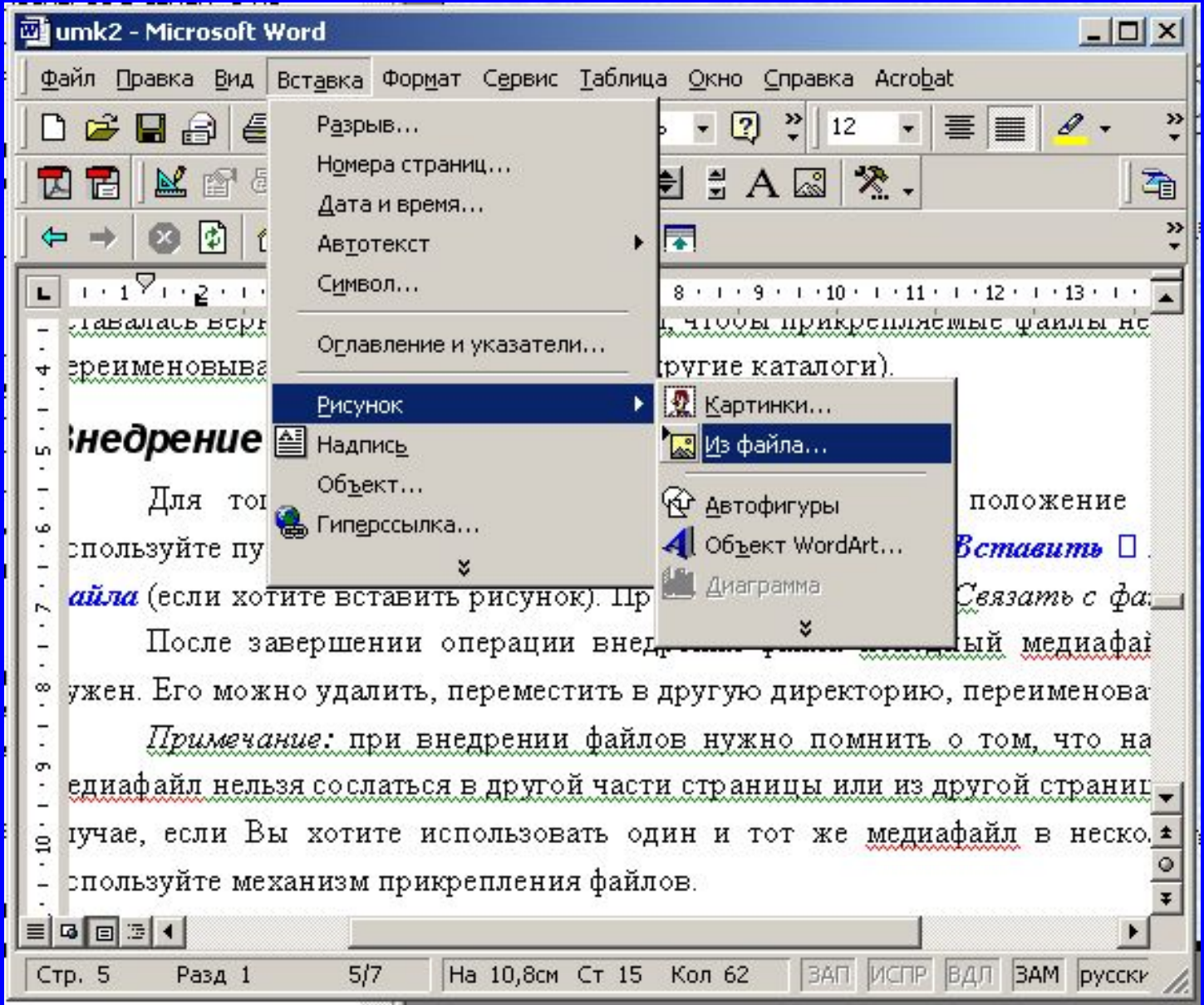

### Гиперссылки

Гиперссылка в СДО может указывать:

- на другие страницы данного модуля **(ссылки на страницы другого модуля не разрешены);**
- на дидактические материалы курса (словарь, библиография, графические изображения, аудиофрагменты, видеоклипы);
- на тесты, экзамены;
- на ресурс в Интернете;
- на файл определенного типа (аудио, видео, графические иллюстрации, текстовые файлы MS Word и др.)